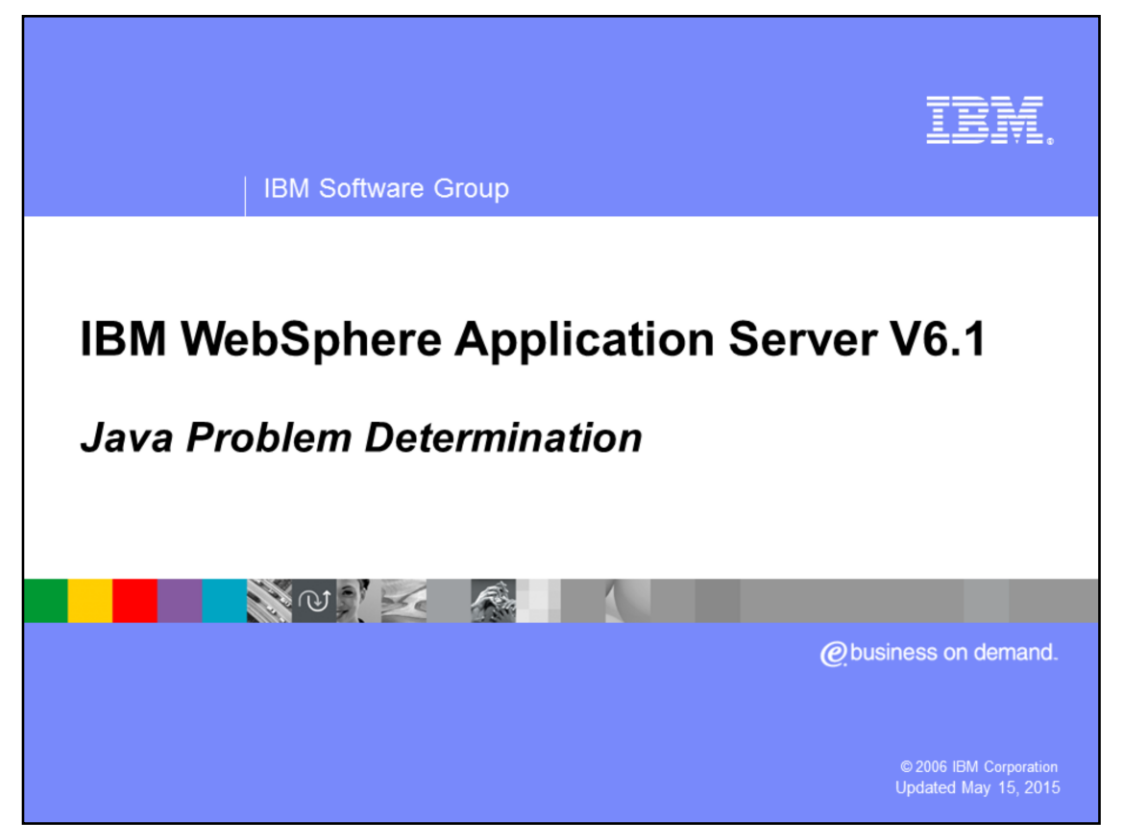

This presentation focuses on Java™ problem determination for WebSphere® Application Server V6.1.

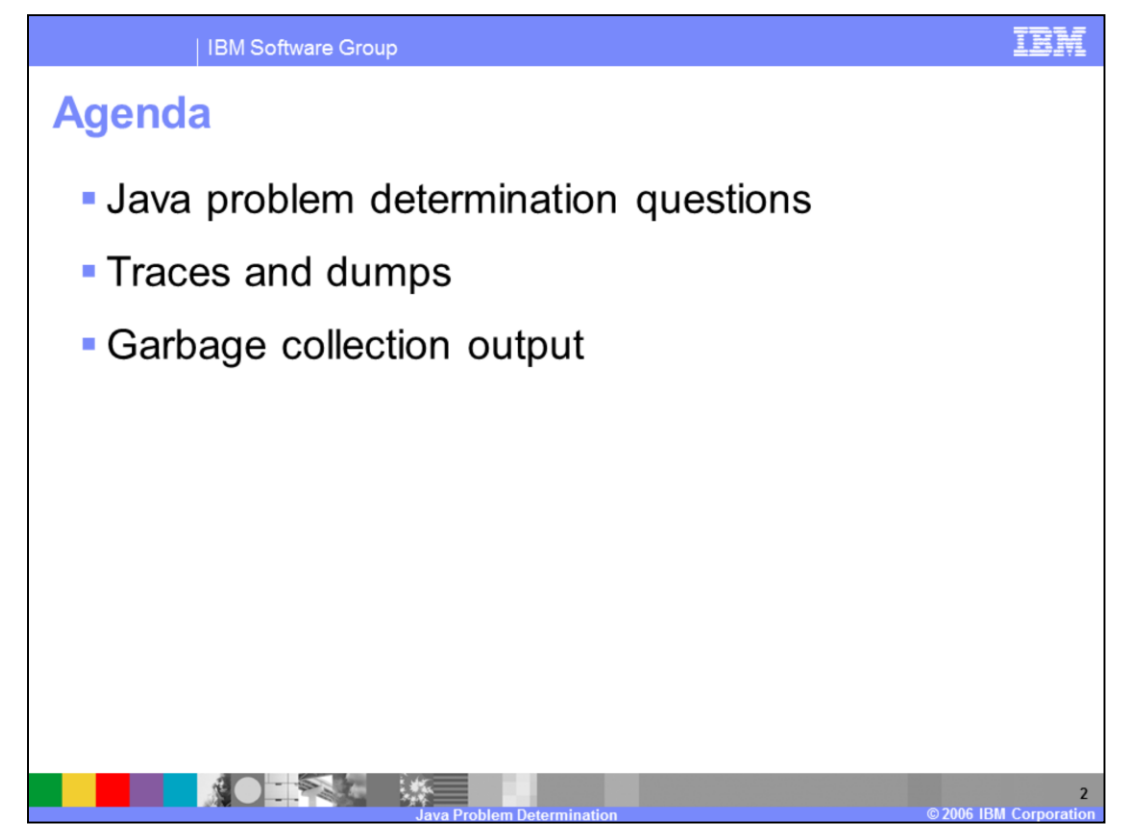

This presentation will look at some basic Java problem determination steps, including questions to guide your information gathering, suggestions for working with dumps and traces, and information on garbage collection output.

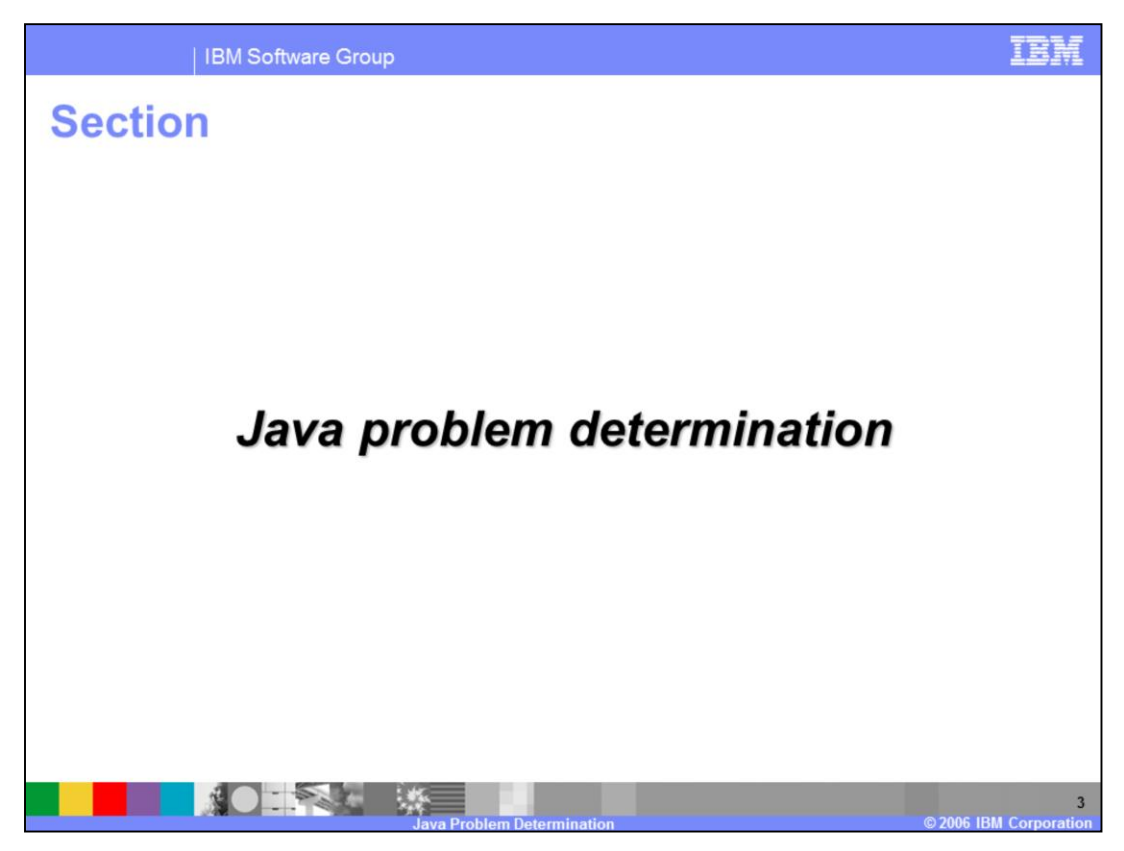

This section offers some suggestions for debugging Java problems.

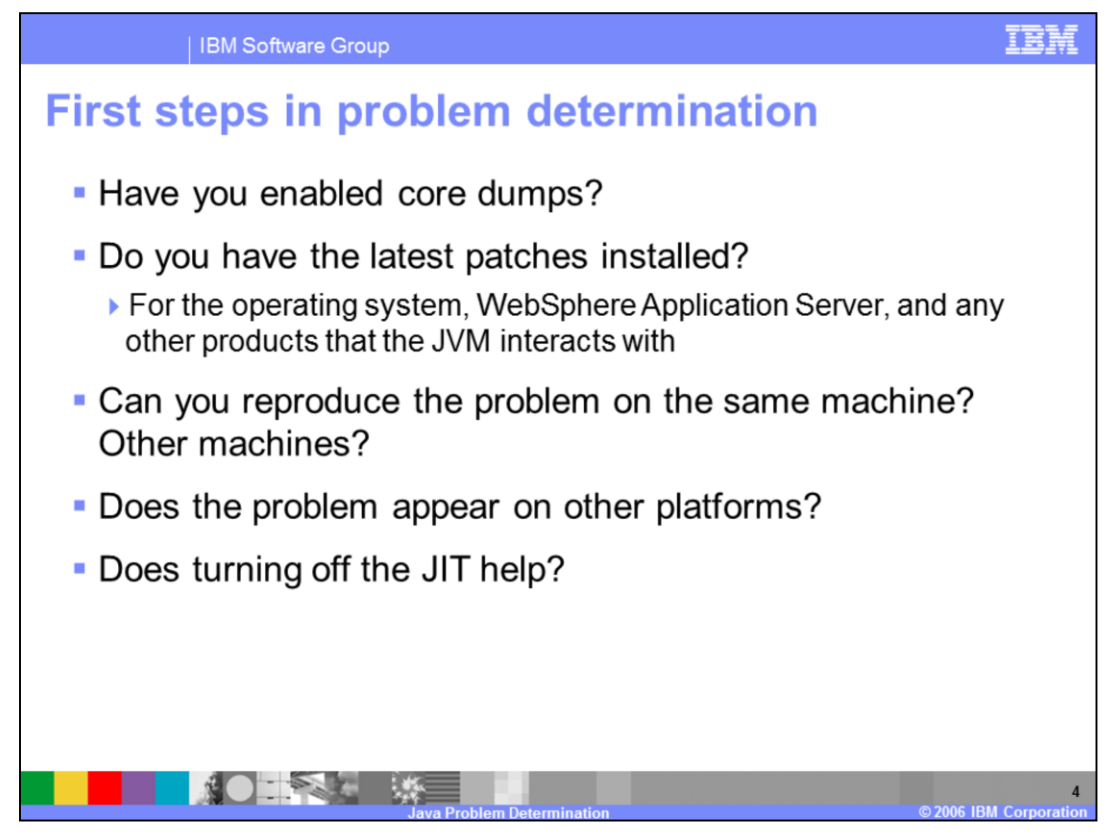

There are several questions that you should ask yourself and initial troubleshooting tasks that you can perform when trying to diagnose a possible Java problem. Core dumps are large files that contain information about the Java Virtual Machine environment and the status of the JVM at the time of the dump. These dumps are enabled by default on WebSphere Application Server V6.1. The information in these dump files can be very helpful to IBM service in diagnosing problems. Verifying patch levels, knowing if a problem is reproducible, and being able to provide a reproduction scenario are all helpful pieces of information to gather before contacting IBM service. For example, it is important to know if a problem can be reproduced on multiple systems and different hardware architectures – perhaps the problem only occurs on systems with multiple processors. If turning off the JIT fixes the issue, then the problem is most likely in the JIT. The JIT can be disabled from the administrative console for your application server. In general, when reporting a possible problem, try to provide as much information as you can about your environment and how to reproduce the problem that you are experiencing. Additional problem determination tips can be found in the Java 5.0 Diagnostics Guide, found in the reference section of this presentation.

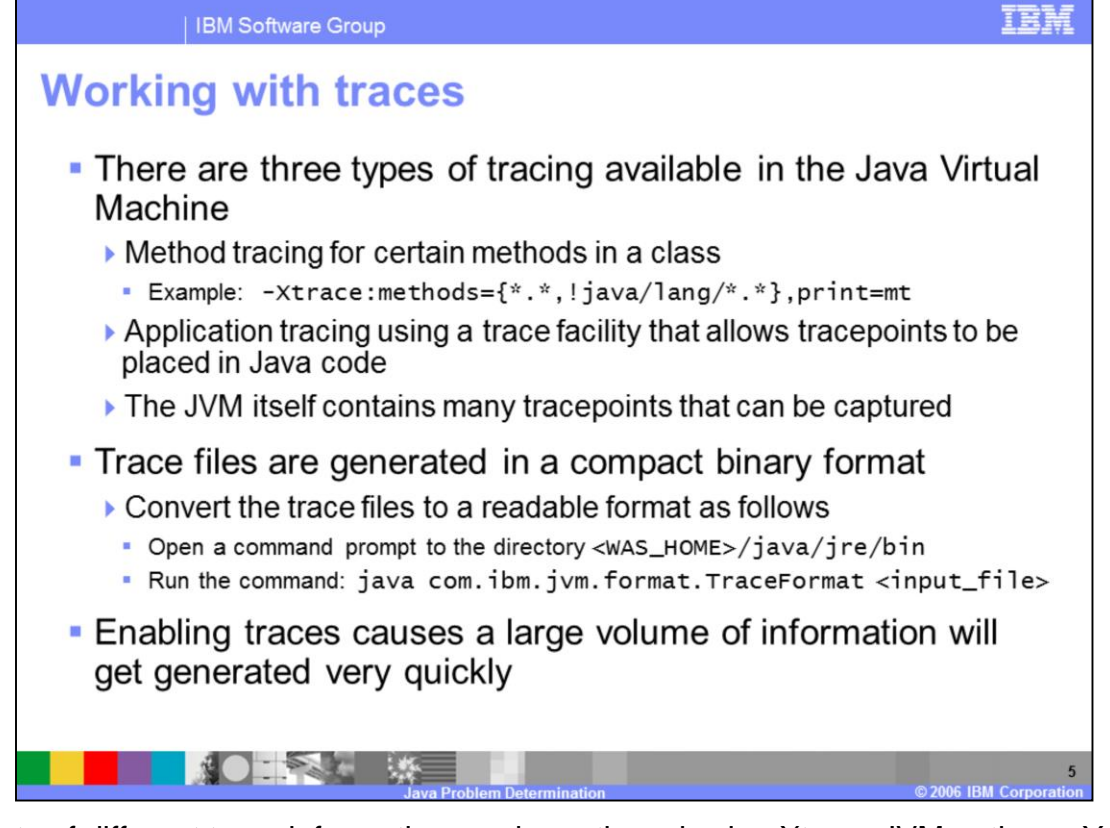

A variety of different trace information can be gathered using Xtrace JVM options. You can trace Java methods, Java applications, and activity going on within the JVM itself. The JVM has been instrumented with several tracepoints, and you need to use the tracepoint APIs to instrument your Java applications for tracing. Java applications that contain tracepoints will not run on other Java Virtual Machines. The Xtrace example shown will trace all methods in all classes except those that start with java/lang. Notice that, when specifying what you would like to trace, you can use compound conditions and negation. Other examples of using Xtrace can be found in the Java 5.0 Diagnostics Guide.

Trace files are generated in a compressed format and need to be converted to a readable format using a special tool. Enabling traces will cause a very large amount of data to be generated, so be careful to only trace what is needed.

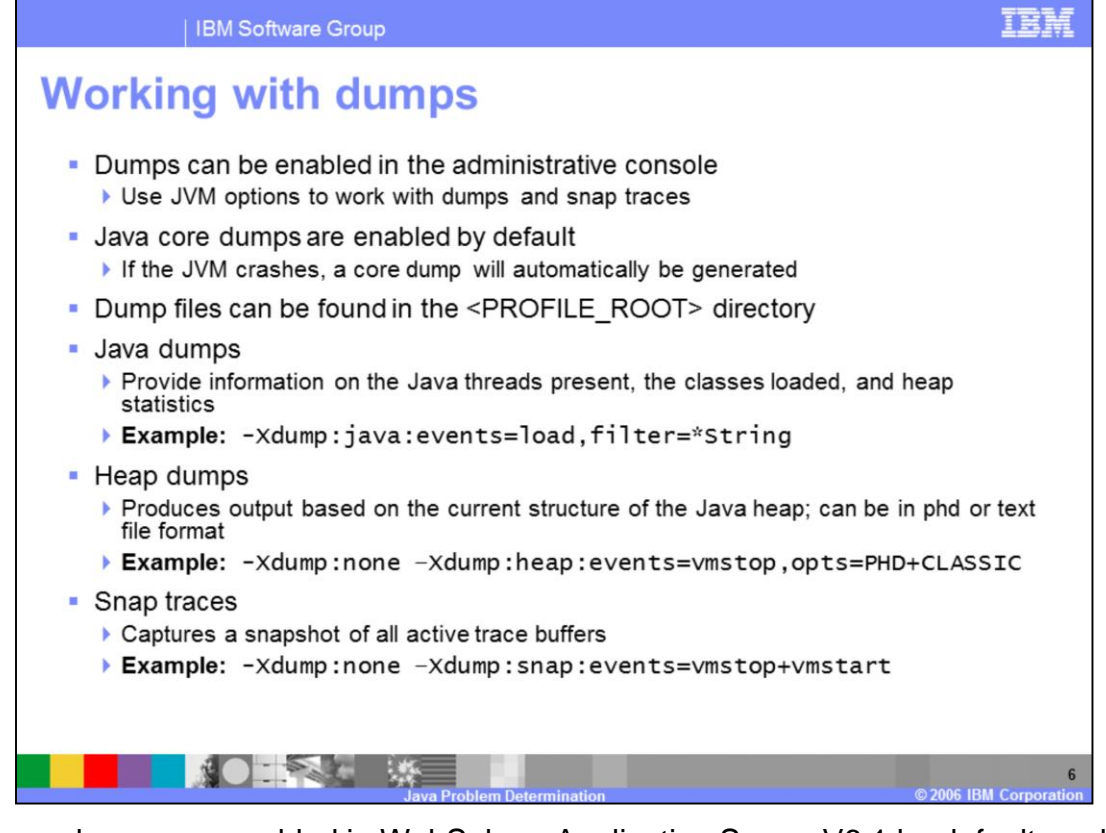

Java core dumps are enabled in WebSphere Application Server V6.1 by default, and a core dump will be produced whenever a JVM crashes. Specific dump behavior can be configured in the administrative console, including the ability to capture dumps based on certain criteria. The dump files are stored in the corresponding profile's root directory.

Different types of dumps can be captured, based on the options that you specify. The first Java dump example will force a core dump to occur whenever any class is loaded whose name ends with String. The second example will force a heap dump when the JVM is stopping. Two dumps will be created: one in phd format and one in classic, or text file, format. The final example will capture a snap trace of all of the active trace buffers when the JVM is starting and stopping.

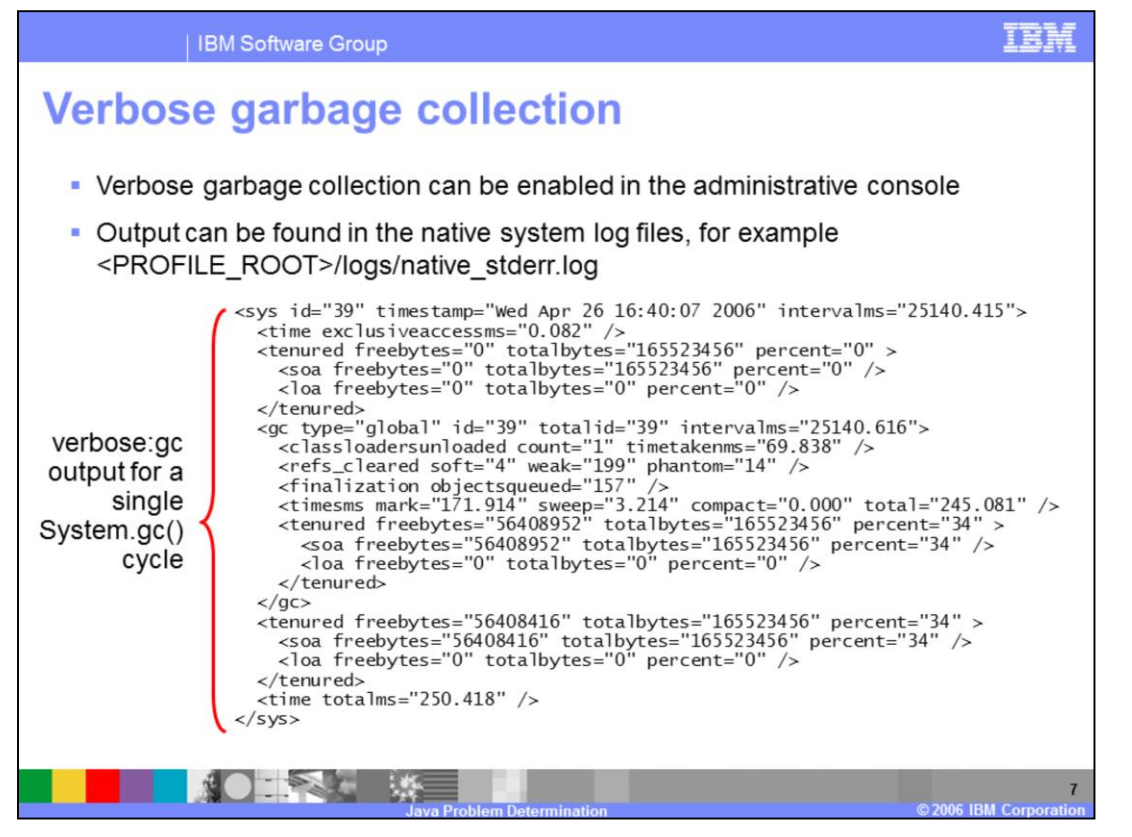

Verbose garbage collection information allows you to see how your heap space is being used and how much time garbage collection cycles take. Garbage collection information can be very useful when trying to diagnose performance problems. Verbose garbage collection produces output in XML format that gets directed to the native system log files; it can be enabled from the administrative console.

The sys tag indicates that a System.gc() call has occurred. The information between the tenured tags describes the occupancy levels of the different sections of the heap – the large object area and the small object area. The time tag shows the total amount of time, in milliseconds, that it took to handle the System.gc() call.

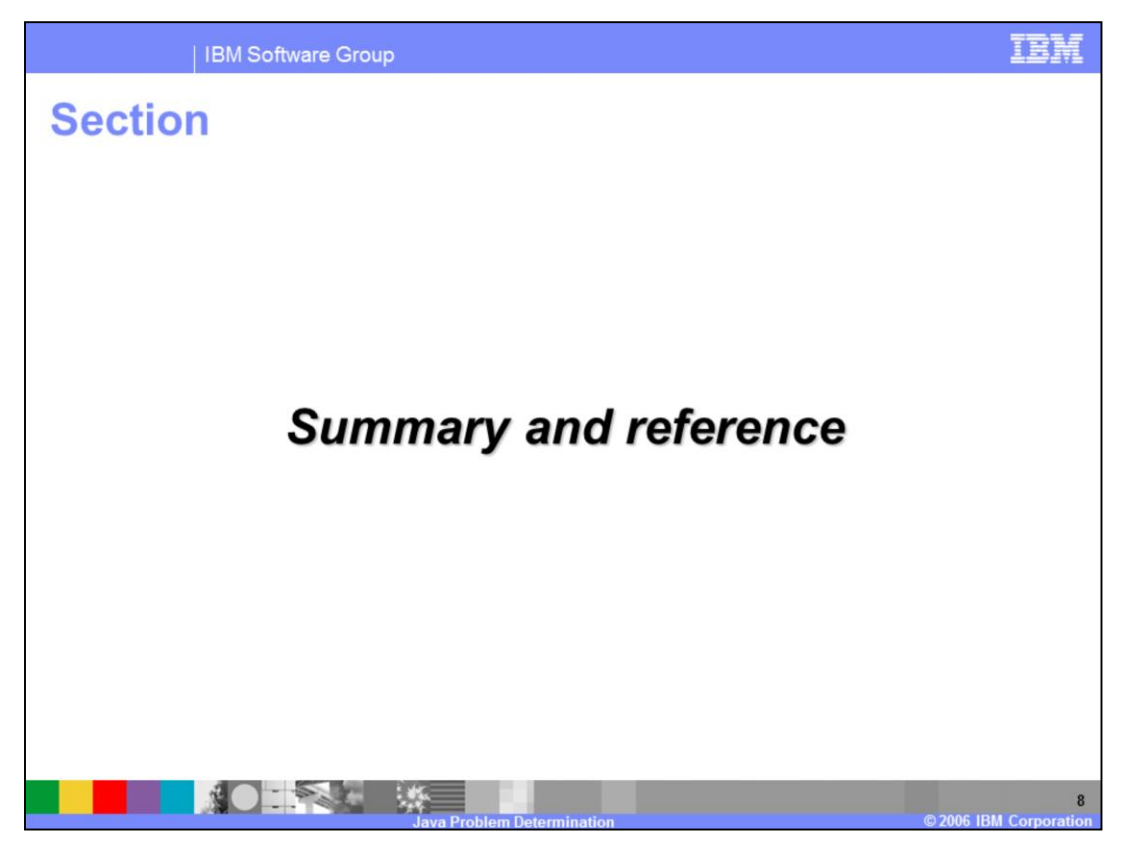

The last portion of the presentation contains a summary and references.

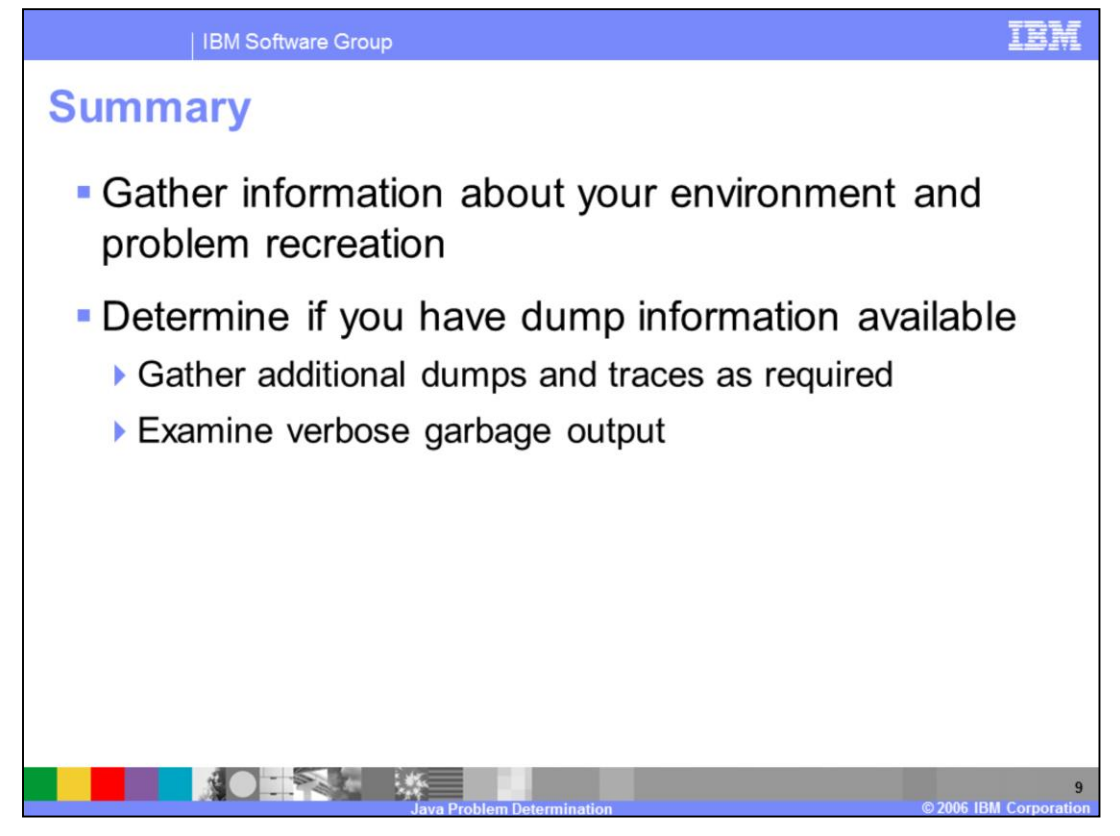

There are a variety of techniques that you can use to help you debug possible Java problems in WebSphere Application Server V6.1. First, you should determine as much information about your environment as you can. If you are able to recreate the problem, providing a detailed reproduction scenario will be very helpful to IBM service. A variety of dump and trace information – including core dumps, heap dumps, traces, and verbose garbage collection output – can be gathered to help diagnose problems.

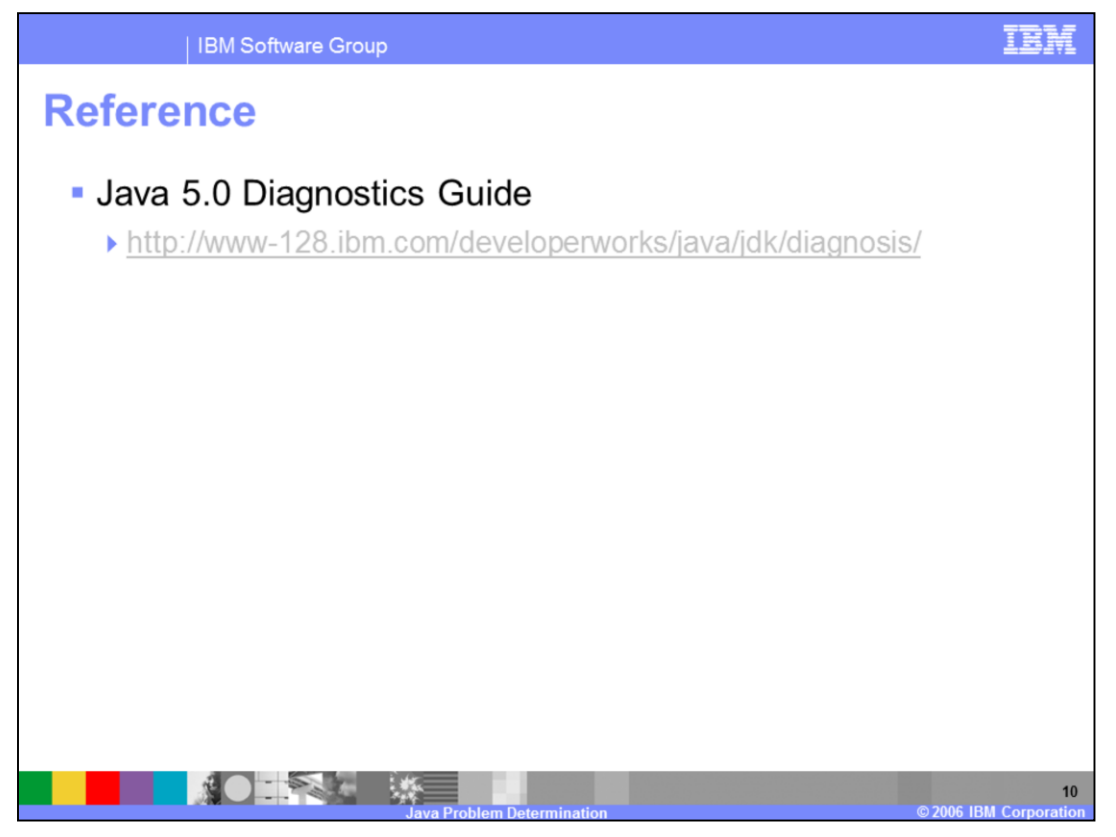

The Java 5.0 Diagnostics Guide contains detailed information about the structure of the IBM Virtual Machine for Java, steps for troubleshooting problems, and how to go about reporting problems to IBM service.

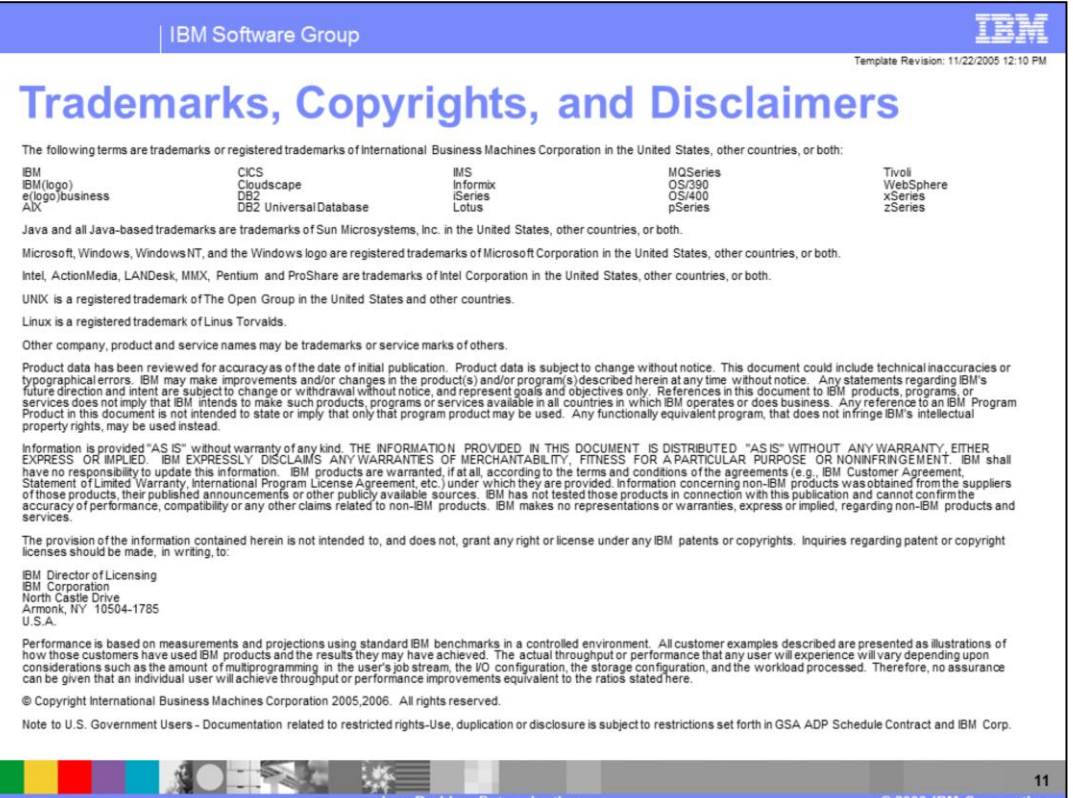

Ж.

 $-18.4$ 

CONG IRM Corporation